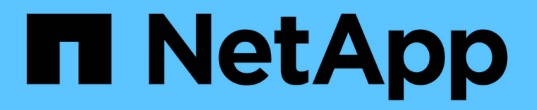

# 주석을 사용하여 수행할 수 있는 작업

OnCommand Insight

NetApp April 01, 2024

This PDF was generated from https://docs.netapp.com/ko-kr/oncommand-insight/dwh/preparingannotations-in-oncommand-insight.html on April 01, 2024. Always check docs.netapp.com for the latest.

## 목차

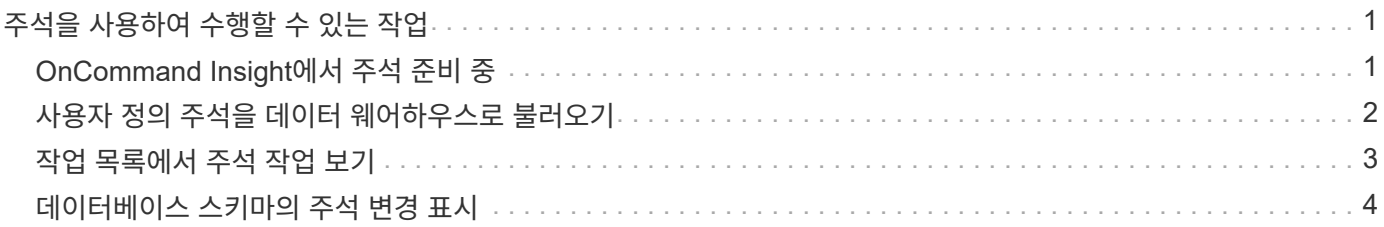

# <span id="page-2-0"></span>주석을 사용하여 수행할 수 있는 작업

주석은 사용자 환경의 개체와 관련된 정보를 정의한 다음 주석을 기반으로 개체를 추적할 수 있는 방법을 제공합니다. 예를 들어 사용자 환경의 디바이스에 건물 또는 층 번호 주석을 추가한 다음 데이터 센터의 1층에 있는 모든 디바이스를 반환하는 쿼리를 만들 수 있습니다.

또한 특정 데이터 센터 또는 사업체 에 있는 모든 장치를 살펴보고 최상위 계층 1 스토리지를 사용 중인 업무 엔티티를 결정할 수 있습니다. 이렇게 하려면 OnCommand Insight 웹 UI를 사용하여 데이터 센터, 사업체 또는 계층 주석을 장치에 할당합니다. 그런 다음 OnCommand Insight에서 선택한 사용자 정의 주석을 데이터 웨어하우스로 가져올 수 있습니다. 개체에 할당된 주석 값이 사용자 정의 보고서에 표시되도록 하려면 이 작업을 수행합니다.

데이터 웨어하우스에 적용할 사용자 정의 주석을 지정할 수 있습니다. 주석은 인벤토리의 객체 테이블과 데이터 마트의 관련 차원 테이블에 추가 열로 추가됩니다. OnCommand Insight 사용자 인터페이스를 사용하여 리소스의 주석을 업데이트하고 다음 데이터 웨어하우스 빌드를 시작하거나 기다릴 때 다음 표에 결과가 표시됩니다.

- dWh\_inventory.annotation\_value 를 입력합니다
- dWh\_inventory.object\_to\_annotation

OnCommand Insight에 입력된 주석이 데이터 웨어하우스에 포함되는지 확인하려면 다음과 같은 주요 프로세스가 필요합니다.

• 주석을 데이터 웨어하우스로 가져오기 전에 OnCommand Insight에서 준비되었는지 확인해야 합니다.

이렇게 하려면 \* Troubleshooting \* > \* Force Update of Annotations for Data Warehouse \* 옵션을 수동으로 실행하거나 예약된 다음 임시 데이터 실행 프로세스가 실행될 때까지 기다립니다. 주석을 강제로 업데이트할 때 OnCommand Insight 서버가 임시 데이터(예: 주석 값)를 계산하고 데이터베이스 테이블에 배치하도록 하여 데이터 웨어하우스 ETL 프로세스에서 데이터를 읽을 수 있도록 합니다. 주석 데이터는 15분마다 자동으로 업데이트되지만, 더 자주 강제로 업데이트할 수 있습니다.

- 그런 다음 데이터 웨어하우스 주석 옵션을 사용하여 주석을 데이터 웨어하우스로 가져옵니다.
- OnCommand Insight 보고 포털 보고서 작성 도구를 사용하여 작성한 보고서에 주석을 포함하려면 OnCommand Insight 보고 메타데이터 모델을 업데이트해야 합니다.

데이터 웨어하우스를 업그레이드하면 데이터베이스 복원 프로세스 중에 주석 작업이 자동으로 실행됩니다. WildFly가 시작되면 주석 작업도 자동으로 실행됩니다.

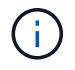

WildFly는 OnCommand Insight Java 코드가 실행되고 OnCommand Insight 서버 및 데이터 웨어하우스 모두에 필요한 응용 프로그램 서버입니다.

### <span id="page-2-1"></span>**OnCommand Insight**에서 주석 준비 중

주석을 OnCommand Insight에서 준비해야 데이터 웨어하우스로 가져올 수 있습니다.

단계

- 1. OnCommand Insight 포털에 관리자로 로그인합니다 https://hostname, 위치 hostname OnCommand Insight가 설치된 시스템의 이름입니다.
- 2. Admin \* > \* Troubleshooting \* 을 클릭합니다. 페이지 하단에서 \* 고급 문제 해결 \* 을 클릭합니다.

3. Actions \* 탭에서 \* Update DWH Annotations (include deleted) \* 를 클릭합니다.

## <span id="page-3-0"></span>사용자 정의 주석을 데이터 웨어하우스로 불러오기

OnCommand Insight에서 주석 업데이트를 적용한 후 데이터 웨어하우스에서 원하는 주석을 선택하고 데이터 웨어하우스 빌드를 시작해야 합니다. 다음 예약된 빌드가 나올 때까지 기다리거나 지금 빌드를 시작할 수 있습니다.

#### 단계

- 1. Data Warehouse Portal( )에 관리자로 로그인합니다 https://hostname/dwh, 위치 hostname OnCommand Insight 데이터 웨어하우스가 설치된 시스템의 이름입니다.
- 2. 왼쪽의 탐색 창에서 \* Annotations \* 를 클릭합니다.

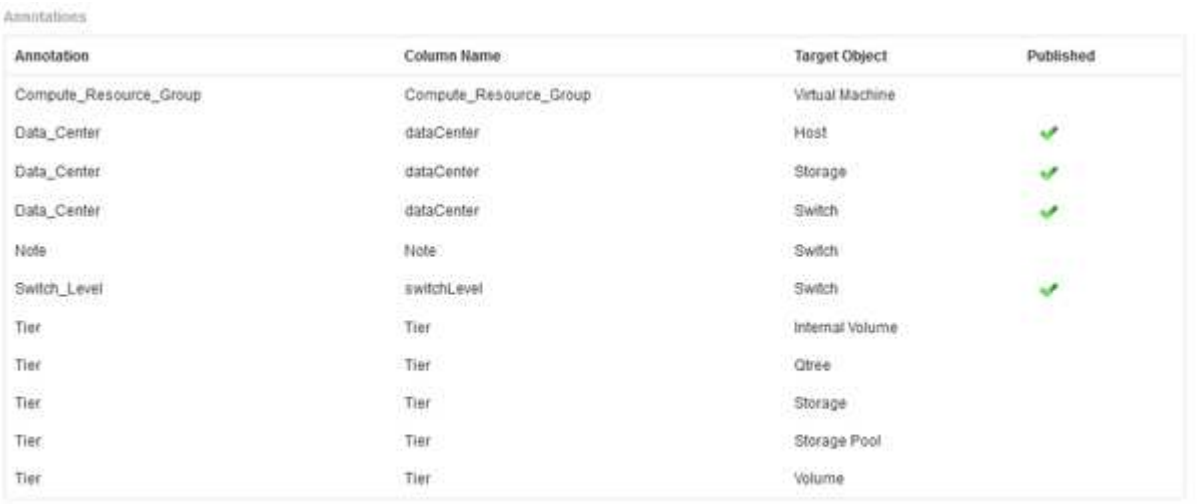

Edit

이 목록에는 모든 주석 유형에 대한 행과 주석을 지정할 수 있는 대상 객체가 표시됩니다. Published(게시됨) 열의 체크 표시는 특정 대상 개체에 대해 주석이 이미 선택되었으며 Data Warehouse(데이터 웨어하우스) 데이터 마트를 통해 이미 사용 가능함을 나타냅니다.

3. OnCommand Insight에서 주석을 가져오는 방법을 편집하려면 \* 편집 \* 을 클릭합니다.

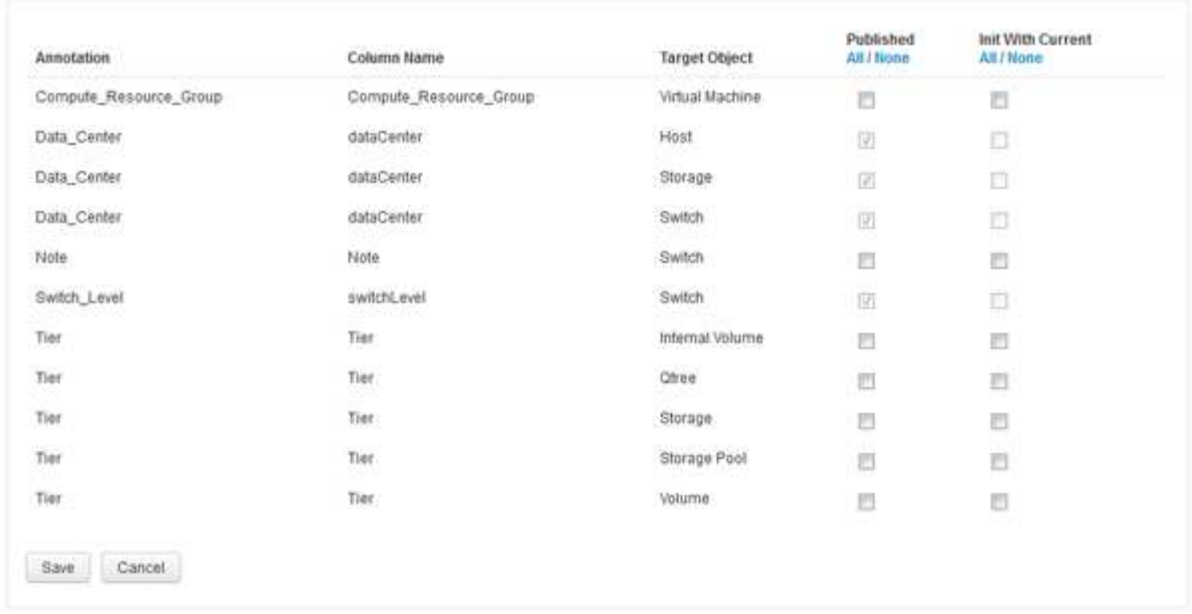

- 4. 주석 프로세스를 편집하려면 다음을 수행합니다.
	- OnCommand Insight에서 가져온 주석을 데이터 웨어하우스 데이터베이스에 추가하려면 \* Published \* 를 선택합니다. 모든 개체의 모든 주석을 선택하려면 \* All \* (모두 \*)을 클릭합니다. 모든 옵션을 선택하지 않으려면 \* 없음 \* 을 클릭합니다.

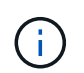

Edit Annotations

특정 객체의 재고 테이블 및 관련 데이터 마트에서 주석 열을 제거하려면 이 옵션을 선택 취소합니다. 사용자 정의 보고서가 주석 데이터를 사용하는 경우 보고서가 성공적으로 실행되지 않습니다.

- 데이터 웨어하우스 차원 테이블의 기록 데이터를 현재 주석 값으로 초기화하려면 \* Init with Current \* 를 선택합니다. 모든 개체의 모든 주석을 선택하려면 \* All \* (모두 \*)을 클릭합니다. 모든 옵션을 선택하지 않으려면 \* 없음 \* 을 클릭합니다. 주석을 게시한 후에는 이 확인란을 사용할 수 없으며 게시되지 않은 주석에는 확인란을 사용할 수 있습니다. 예를 들어, 호스트에 주석 유형 ""바닥""이 주석으로 추가되고 호스트\_차원 테이블에 해당 호스트에 대한 행 3개가 있는 경우 \* 현재 \* 와 함께 초기화 를 선택하면 호스트\_차원 테이블의 "바닥" 열에 있는 값 ""1""이 연결됩니다. 현재 \* 포함 초기화 \* 를 선택하지 않으면 해당 호스트의 최신 행만 바닥 열에 ""1"" 값을 갖게 됩니다.
- 5. 저장 \* 을 클릭합니다.

주석을 제거할 경우 데이터 구조 또는 데이터 손실이 변경된다는 경고 메시지가 나타납니다.

6. 계속하려면 \* 예 \* 를 클릭합니다.

데이터 웨어하우스는 요청된 변경 사항을 적용하는 비동기 주석 작업을 시작합니다. 작업 페이지에서 작업을 볼 수 있습니다. 데이터 웨어하우스 데이터베이스 스키마의 변경 사항도 볼 수 있습니다.

#### <span id="page-4-0"></span>작업 목록에서 주석 작업 보기

작업 목록에서 주석 작업을 보고 주석 변경 사항을 데이터 웨어하우스 데이터 마트에 적용할 수 있습니다.

단계

- 1. Data Warehouse Portal( )에 관리자로 로그인합니다 https://hostname/dwh, 위치 hostname OnCommand Insight 데이터 웨어하우스가 설치된 시스템의 이름입니다.
- 2. 왼쪽의 탐색 창에서 \* Jobs \* 를 클릭합니다.

## <span id="page-5-0"></span>데이터베이스 스키마의 주석 변경 표시

데이터베이스 스키마는 특정 테이블의 변경 사항을 반영합니다.

이 작업에 대해

예를 들어 스토리지 배열에 주석을 추가하는 경우 인벤토리 또는 기타 데이터 마트의 스토리지 또는 스위치 테이블에 주석이 표시됩니다.

OnCommand Insight 사용자 인터페이스를 사용하여 리소스의 주석을 업데이트하고 다음 데이터 웨어하우스 빌드를 시작하거나 기다릴 경우 재고(dWh\_inventory)의 해당 객체와 해당 차원 테이블에서도 새 열이 추가되거나 제거됩니다 (해당 데이터 마트에서). 결과는 다음 표에 나와 있습니다.

- dWh\_inventory.annotation\_value 를 입력합니다
- dWh\_inventory.object\_to\_annotation

단계

- 1. <sub>을 클릭합니다</sub> <mark> $\bullet$  '</mark> 데이터 웨어하우스 도구 모음에서 \* 문서 \* 를 선택합니다.
- 2. 데이터베이스 스키마 \* 를 선택합니다.
- 3. 왼쪽의 \* 데이터베이스 스키마 \* 창에서 \* DWH\_INVENTORY \* 섹션으로 스크롤하여 \* SWITCH \* 를 클릭합니다.

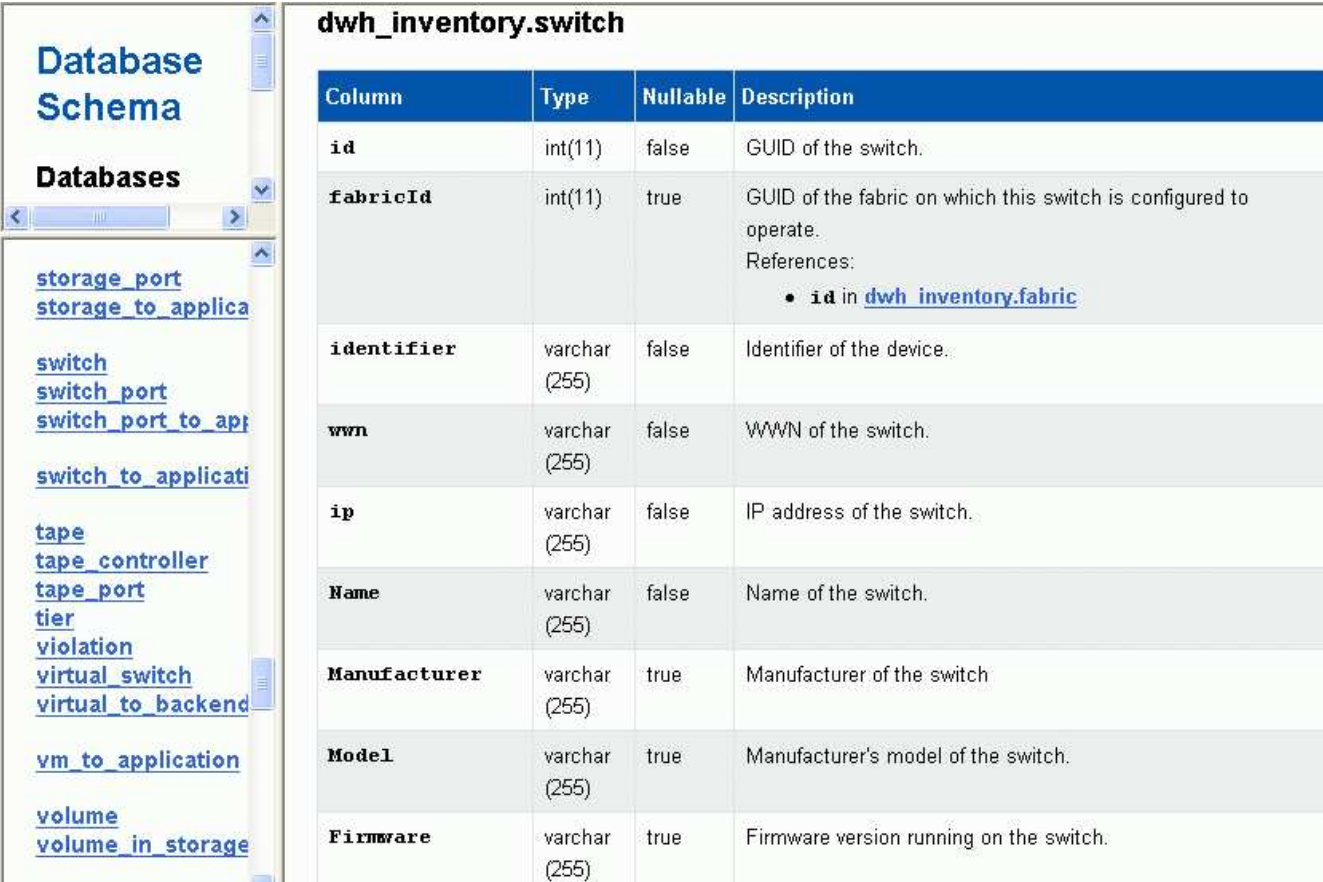

4. dWh\_inventory.switch \* 테이블에는 변경 사항이 반영됩니다.

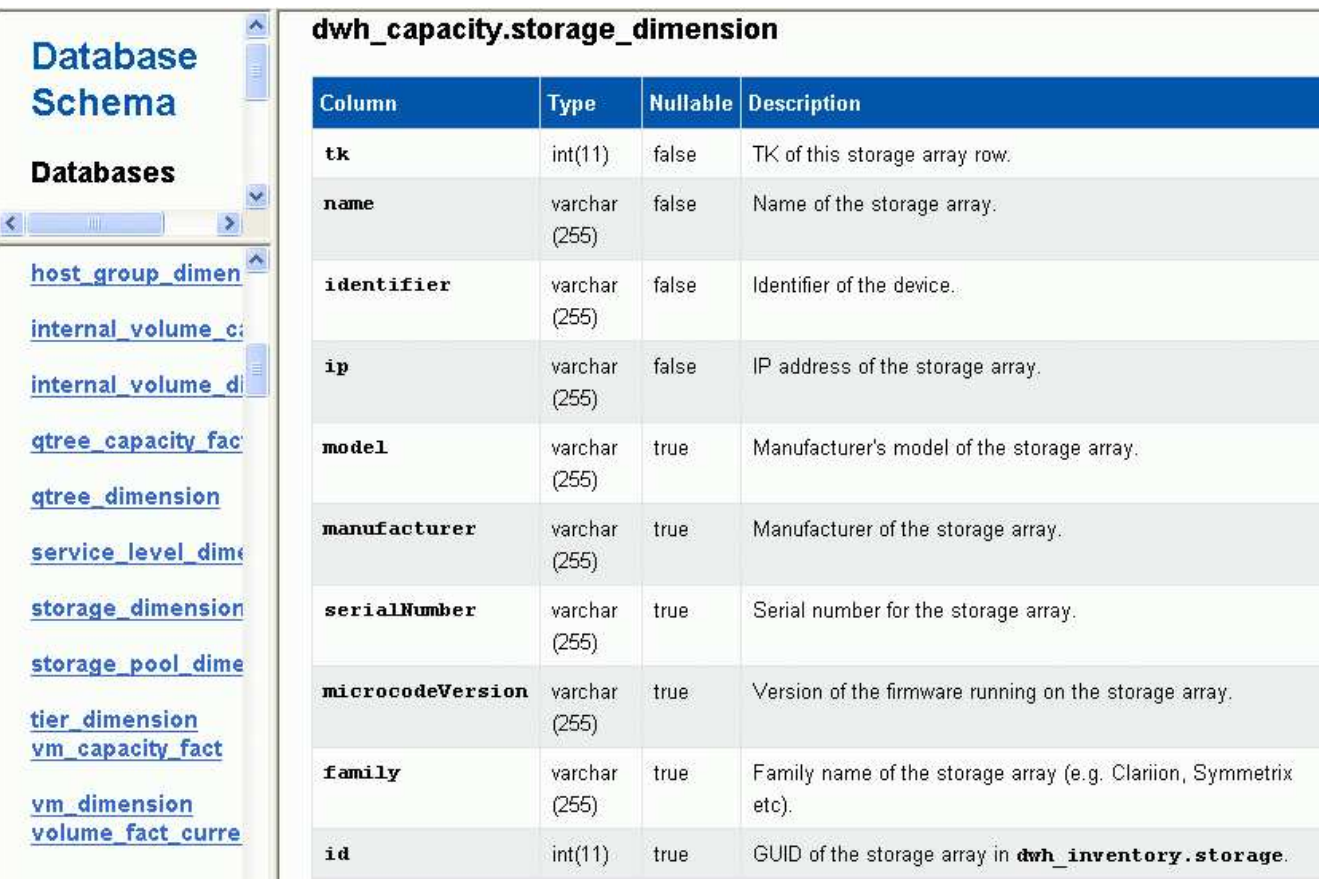

DataCenter 주석 열이 storage\_dimensions 테이블에 나타납니다.

Copyright © 2024 NetApp, Inc. All Rights Reserved. 미국에서 인쇄됨 본 문서의 어떠한 부분도 저작권 소유자의 사전 서면 승인 없이는 어떠한 형식이나 수단(복사, 녹음, 녹화 또는 전자 검색 시스템에 저장하는 것을 비롯한 그래픽, 전자적 또는 기계적 방법)으로도 복제될 수 없습니다.

NetApp이 저작권을 가진 자료에 있는 소프트웨어에는 아래의 라이센스와 고지사항이 적용됩니다.

본 소프트웨어는 NetApp에 의해 '있는 그대로' 제공되며 상품성 및 특정 목적에의 적합성에 대한 명시적 또는 묵시적 보증을 포함하여(이에 제한되지 않음) 어떠한 보증도 하지 않습니다. NetApp은 대체품 또는 대체 서비스의 조달, 사용 불능, 데이터 손실, 이익 손실, 영업 중단을 포함하여(이에 국한되지 않음), 이 소프트웨어의 사용으로 인해 발생하는 모든 직접 및 간접 손해, 우발적 손해, 특별 손해, 징벌적 손해, 결과적 손해의 발생에 대하여 그 발생 이유, 책임론, 계약 여부, 엄격한 책임, 불법 행위(과실 또는 그렇지 않은 경우)와 관계없이 어떠한 책임도 지지 않으며, 이와 같은 손실의 발생 가능성이 통지되었다 하더라도 마찬가지입니다.

NetApp은 본 문서에 설명된 제품을 언제든지 예고 없이 변경할 권리를 보유합니다. NetApp은 NetApp의 명시적인 서면 동의를 받은 경우를 제외하고 본 문서에 설명된 제품을 사용하여 발생하는 어떠한 문제에도 책임을 지지 않습니다. 본 제품의 사용 또는 구매의 경우 NetApp에서는 어떠한 특허권, 상표권 또는 기타 지적 재산권이 적용되는 라이센스도 제공하지 않습니다.

본 설명서에 설명된 제품은 하나 이상의 미국 특허, 해외 특허 또는 출원 중인 특허로 보호됩니다.

제한적 권리 표시: 정부에 의한 사용, 복제 또는 공개에는 DFARS 252.227-7013(2014년 2월) 및 FAR 52.227- 19(2007년 12월)의 기술 데이터-비상업적 품목에 대한 권리(Rights in Technical Data -Noncommercial Items) 조항의 하위 조항 (b)(3)에 설명된 제한사항이 적용됩니다.

여기에 포함된 데이터는 상업용 제품 및/또는 상업용 서비스(FAR 2.101에 정의)에 해당하며 NetApp, Inc.의 독점 자산입니다. 본 계약에 따라 제공되는 모든 NetApp 기술 데이터 및 컴퓨터 소프트웨어는 본질적으로 상업용이며 개인 비용만으로 개발되었습니다. 미국 정부는 데이터가 제공된 미국 계약과 관련하여 해당 계약을 지원하는 데에만 데이터에 대한 전 세계적으로 비독점적이고 양도할 수 없으며 재사용이 불가능하며 취소 불가능한 라이센스를 제한적으로 가집니다. 여기에 제공된 경우를 제외하고 NetApp, Inc.의 사전 서면 승인 없이는 이 데이터를 사용, 공개, 재생산, 수정, 수행 또는 표시할 수 없습니다. 미국 국방부에 대한 정부 라이센스는 DFARS 조항 252.227-7015(b)(2014년 2월)에 명시된 권한으로 제한됩니다.

#### 상표 정보

NETAPP, NETAPP 로고 및 <http://www.netapp.com/TM>에 나열된 마크는 NetApp, Inc.의 상표입니다. 기타 회사 및 제품 이름은 해당 소유자의 상표일 수 있습니다.